## PU1012

## Не удалось получить всю информацию о токене. Состояние памяти Rutoken не изменилось. Код ошибки 0x6400

## Описание

Любое действие в «Панели управления Рутокен» (кроме выбора устройства) приводит к ошибке: Состояние памяти Rutoken не изменилось Код ошибки 0x6400

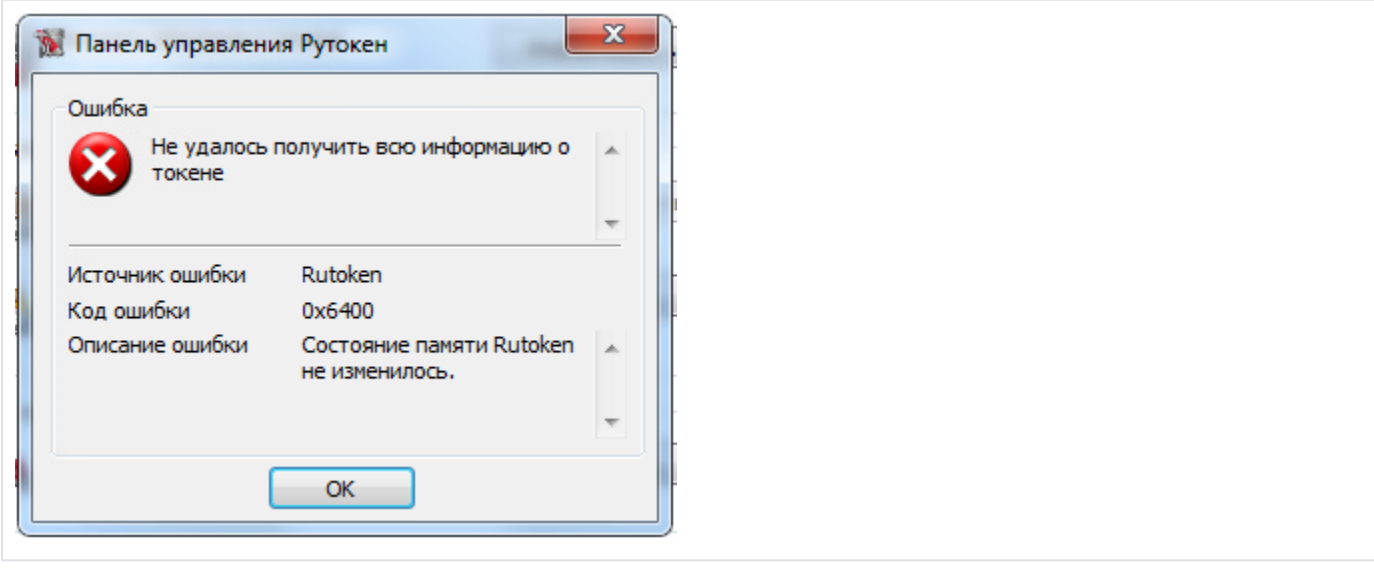

## Решение

1. Переустановите драйверы Рутокен, для этого удалите старые драйверы Рутокен с помощью "Утилиты удаления драйверов Рутокен" - из раздела "[Утилиты](http://www.rutoken.ru/support/download/drivers-for-windows/)".

Перезагрузите компьютер и повторно запустите установку Драйверов Рутокен.

2. На другом рабочем месте установите драйверы Рутокен и просмотрите информацию о Рутокен через "Панель управления Рутокен".

3. Если ошибка повторяется, то для дальнейшего использования Рутокен нужно будет [отформатировать](https://kb.rutoken.ru/display/KB/PU1001) Рутокен.

4. Если предложенные решения не помогли, то Рутокен поврежден и необходимо произвести его замену в той компании, в которой он был приобретен.